## **How to Delete a City**

- 1. On the user's menu panel go to **Common Info** folder then click **Cities**
- 2. **Cities** search screen will open, open an existing record

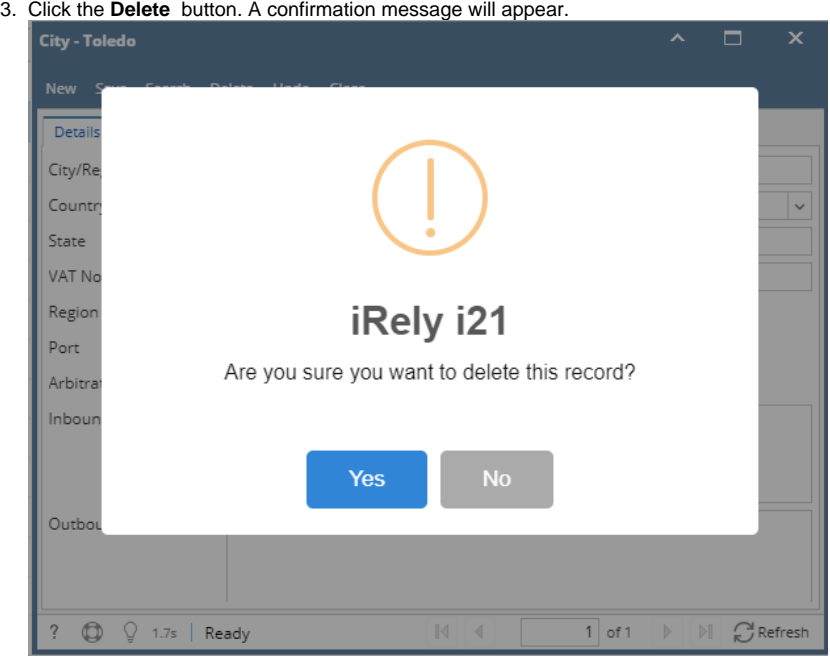

- 4. Click **Yes** on the message box.
- 1. On the user's menu panel go to **Common Info** folder then click **Cities**

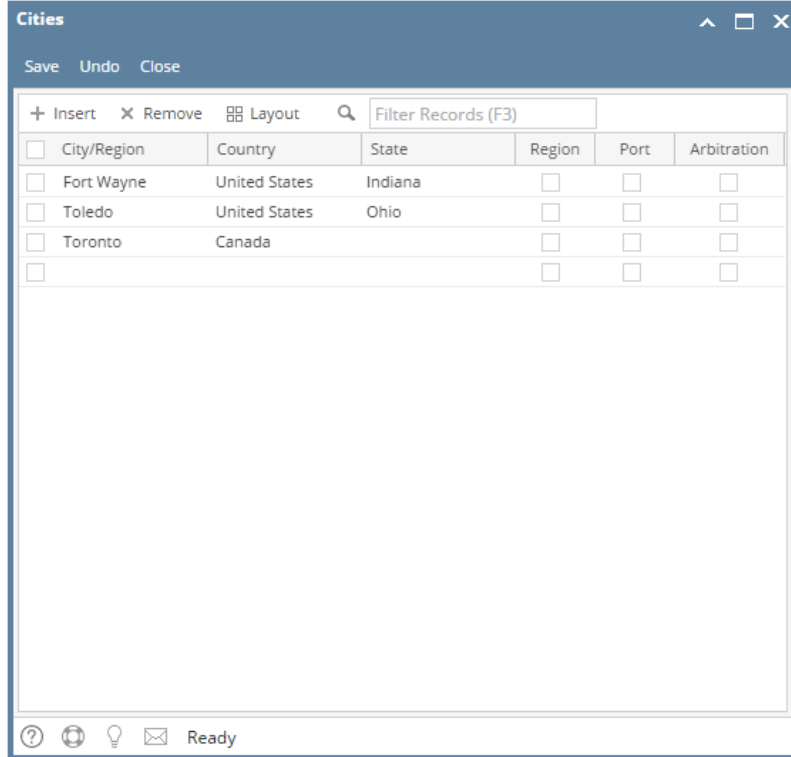

2. Select a record from the list by clicking on it or the check box besides it.

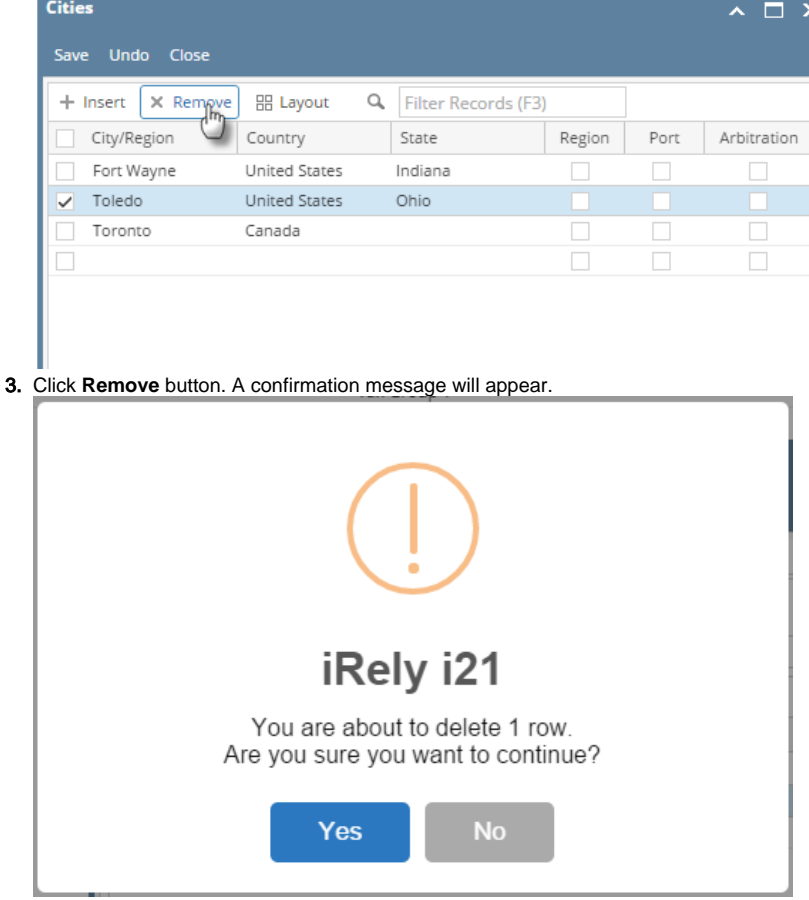

- 4. Click **Yes** on the message box.
- 5. Click **Save** toolbar button.

1. On the user's menu panel go to **Common Info** folder then click **Cities**

| <b>C</b> Cities<br>$x = x$                        |                     |            |                         |                          |                          |
|---------------------------------------------------|---------------------|------------|-------------------------|--------------------------|--------------------------|
| J                                                 |                     |            |                         |                          |                          |
| Undo<br>Close<br>Save                             |                     |            |                         |                          |                          |
| Remove   El Layout - T   Filter Records (F3)<br>⊝ |                     |            |                         |                          |                          |
| City/Region<br>E                                  | Country             | State      | Region                  | Port                     | Arbitration              |
| Chicago<br>П                                      | United States       | illinois   | П                       | $\overline{\mathcal{J}}$ | $\Box$                   |
| Makati<br>F                                       | Philippines         | <b>NCR</b> | $\overline{\mathbf{v}}$ | $\overline{\mathcal{A}}$ | $\overline{\mathcal{J}}$ |
| GRUS<br>П                                         | Cayman Islands      | ki         | $\Box$                  | $\Box$                   | $\Box$                   |
| $\Box$<br>Here                                    | Ascension Island FD |            | ⊽                       | $\overline{\mathcal{J}}$ | $\Box$                   |
| $\Box$                                            |                     |            | $\Box$                  | $\Box$                   | $\Box$                   |
|                                                   |                     |            |                         |                          |                          |
|                                                   |                     |            |                         |                          |                          |
|                                                   |                     |            |                         |                          |                          |
|                                                   |                     |            |                         |                          |                          |
|                                                   |                     |            |                         |                          |                          |
|                                                   |                     |            |                         |                          |                          |
|                                                   |                     |            |                         |                          |                          |
|                                                   |                     |            |                         |                          |                          |
|                                                   |                     |            |                         |                          |                          |
|                                                   |                     |            |                         |                          |                          |
|                                                   |                     |            |                         |                          |                          |
| <b>❷ ⑤</b> ♀ 归 Ready                              |                     |            |                         |                          |                          |

2. Select a record from the list by clicking on it or the check box besides it.

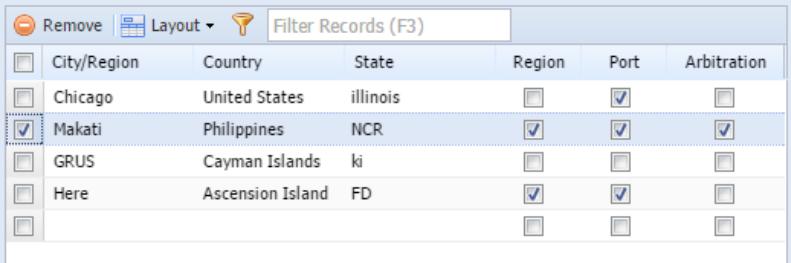

3. Click **Remove** button. A confirmation message will appear.

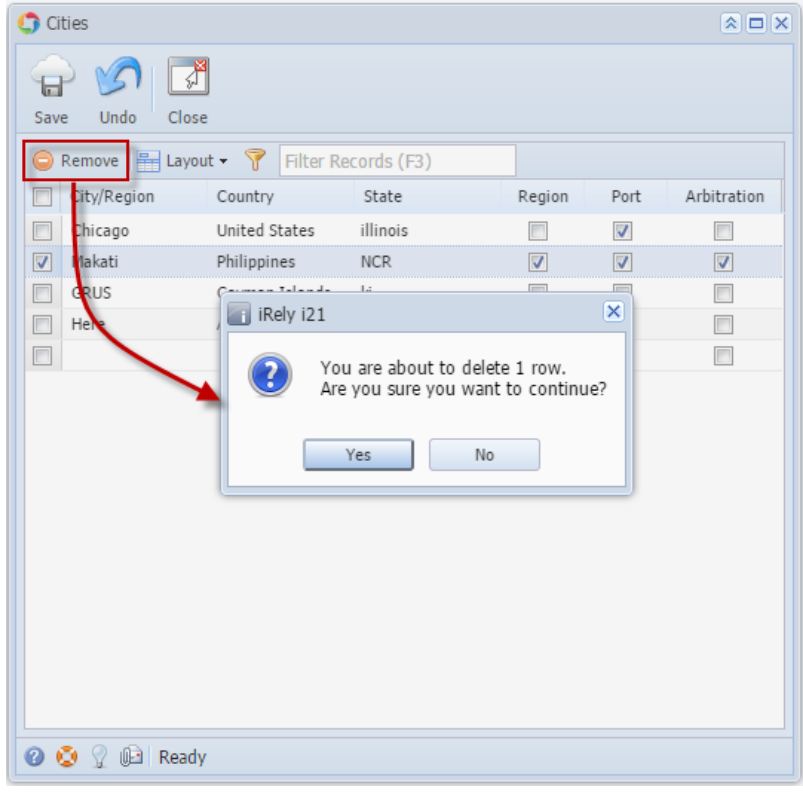

- 4. Click **Yes** on the message box.
- 5. Click **Save** toolbar button.

1. On the user's menu panel go to **Common Info** folder then click **Cities**

 $\Box$ 

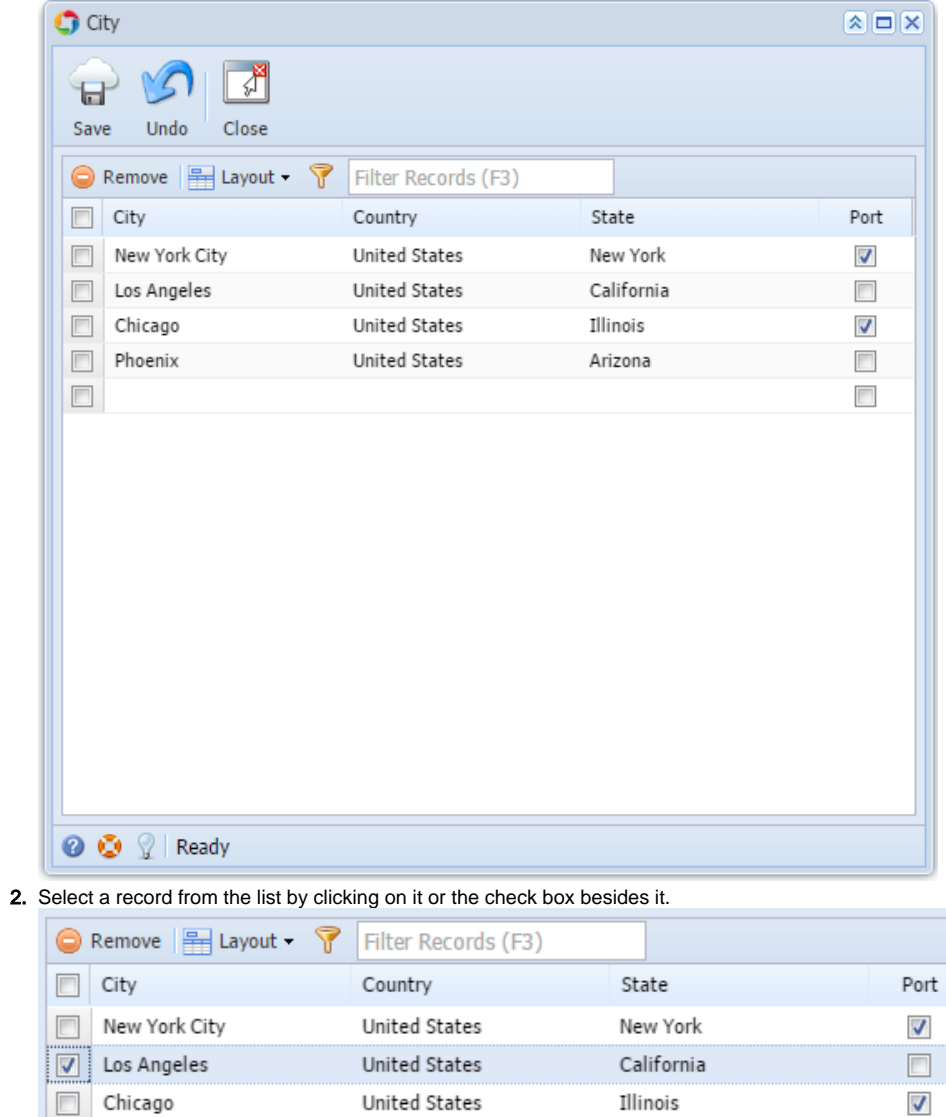

United States

Arizona

 $\Box$ 

 $\Box$ 

3. Click **Remove** button. A confirmation message will appear.

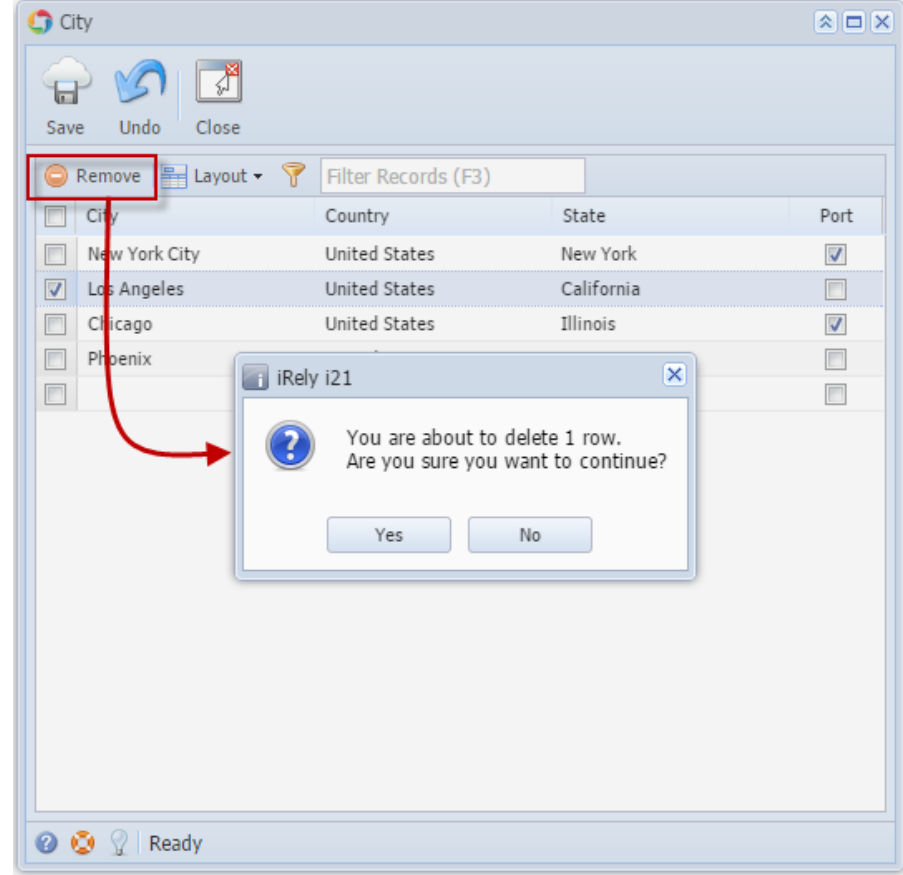

- 4. Click **Yes** on the message box.
- 5. Click **Save** toolbar button.